# Acquiring Private Keys for Packet Analysis

Author: Robert Bullen Revision: 8 Date: 2013/12/11

## **Introduction**

In order to decrypt SSL packet captures for application layer analysis, analysts must ask the information security team to deliver private keys belonging to the SSL servers of interest. This document explains popular key file formats and, of those, which will be accepted by popular packet analyzers so that the analysts and security personnel can agree on the correct format. If the delivered key files are incompatible with the analyst's packet analyzer and must be converted, this document covers the process and tools for that, as well.

## **Definitions**

In the encryption/decryption space, there are a few different cryptographic key file formats and terminology is often used pretty loosely. Therefore it is important that the analyst and the security team have a common understanding of these file types.

It is unusual for a private key to be stored or passed around in the raw. Usually it exists within a password-protected container file, which may also contain an associated certificate chain that describes the private key's issuance and authenticity. Discussed herein are three such container file formats.

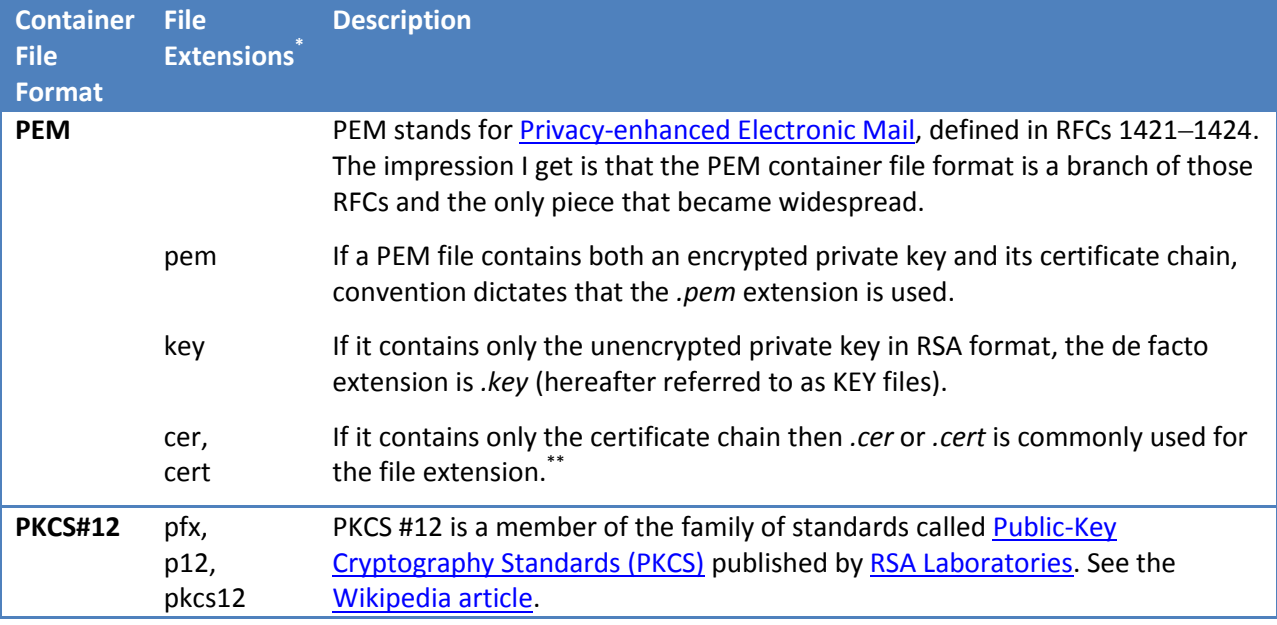

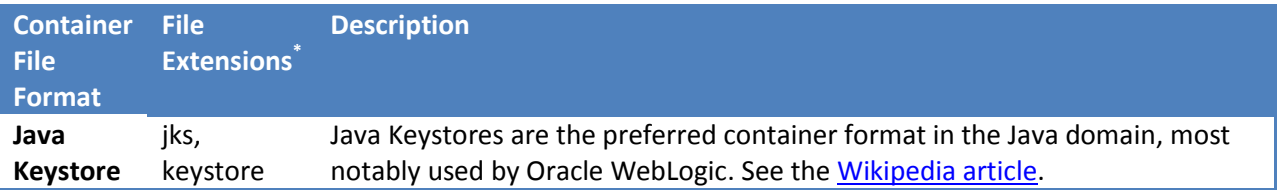

*\* It should be noted that extensions for these files can be used just as loosely as the terminology surrounding them. This table includes conventions used when naming container files, but a file's extension is not an absolute indicator of its format or contents.*

*\*\*An interesting feature of PEM, and in fact all three of these file formats, is that they are not required to contain a private key at all. They could hold only certificates, in which case they are useless for decryption.*

## **Packet Analyzer Compatibility**

Packet analyzers expect private keys in PEM format. Some analyzers support password-protected PEM files, but nearly all will take a KEY file (see the container file format above for PEM and KEY file definitions). To determine which, consult the following compatibility matrix.

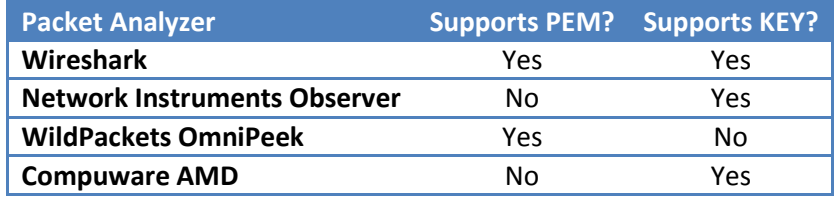

TODO: This matrix needs more tools, more research, and more validation!

If the analyst has been given a PEM file (and its password) and his tool of choice supports PEM, then manually extracting the key is not necessary. If, however, a raw KEY file is needed, continue reading.

# **Private Key Extraction**

How the private key is extracted depends upon the starting format of the container file:

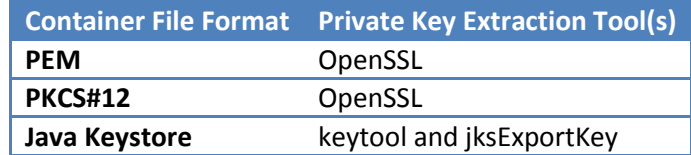

#### **PEM and PKCS#12 Private Key Extraction using OpenSSL**

To extract a private key from its PEM or PKCS#12 container file, use *[OpenSSL](http://www.openssl.org/)*—an open source command line utility widely available for all operating systems. Once it is installed, execute it with one of the following commands:

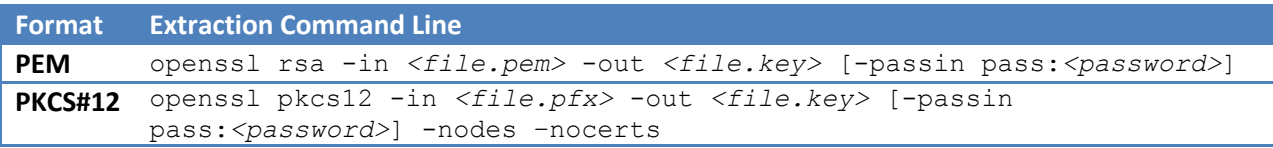

The relevant command arguments are:

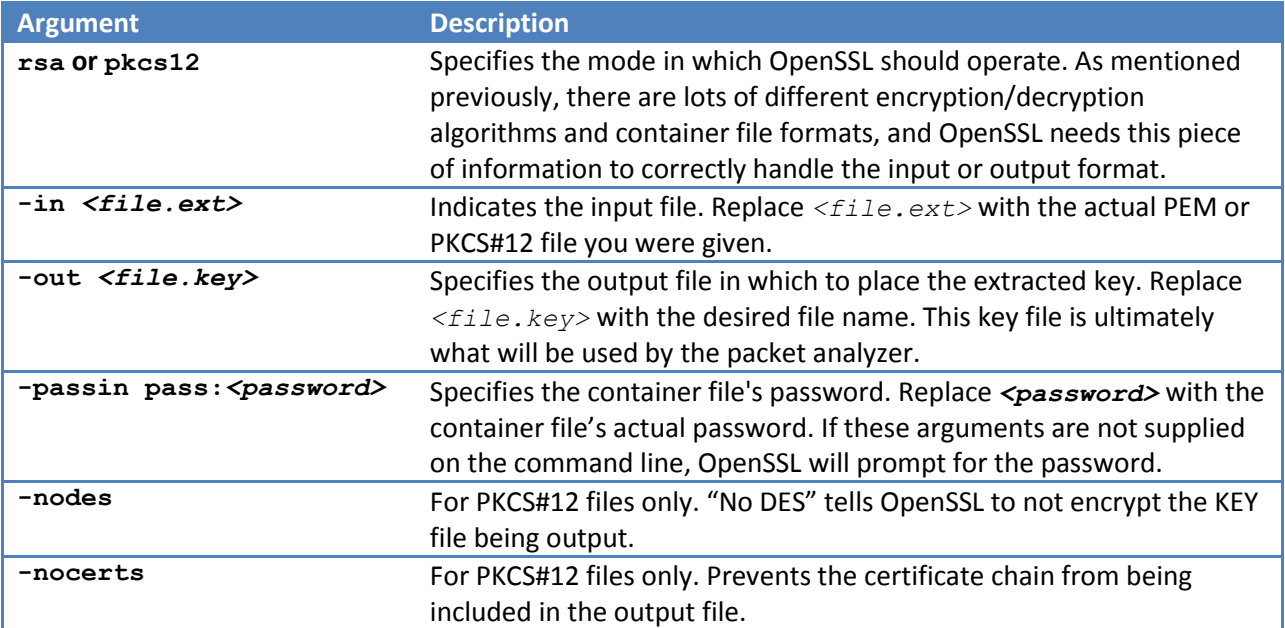

### **Java Keystore Private Key Extraction with keytool and jksExportKey**

OpenSSL doesn't work with Java Keystores. You must turn to a couple Java-based tools and invoke them in a two-step process.

#### **Step 1: Discover the Private Key Alias Using keytool**

The first tool is (appropriately) named *[keytool](http://docs.oracle.com/javase/7/docs/technotes/tools/solaris/keytool.html)*. It is included in Java installations and can be used to output a summary of the Java Keystore of interest. JKS files may contain multiple entries and each has its own *alias*. The private key is one such entry and if its alias is not known a priori, keytool can be used to find it.

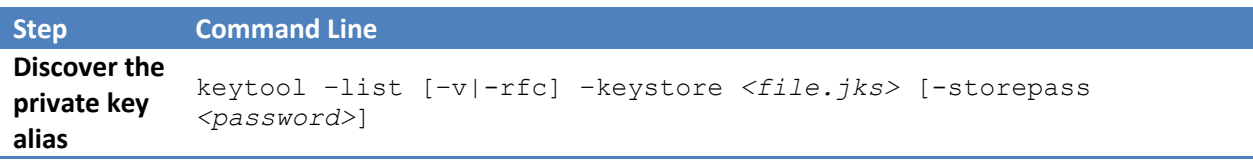

The relevant command line arguments are:

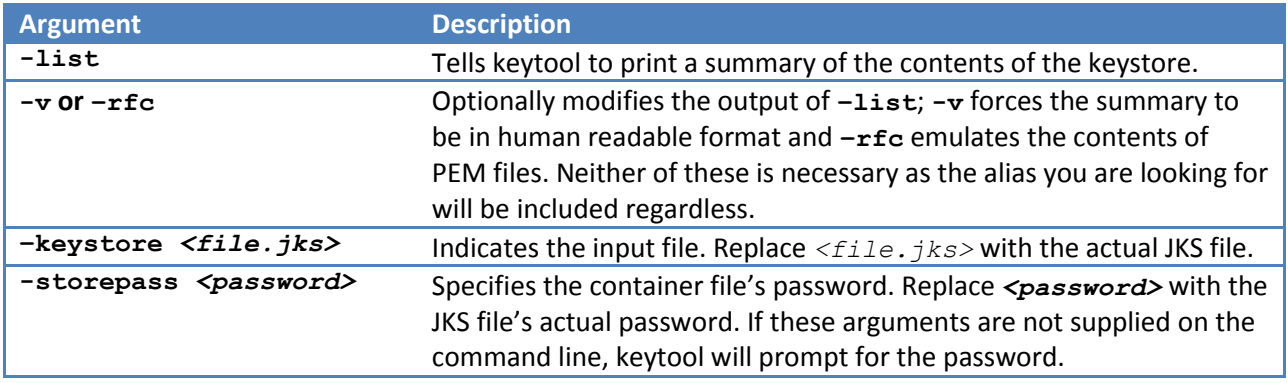

The output will include a header followed by one or more entry summaries, each starting with its alias. That is the text to look for. An example of using keytool on a JKS file named "my\_keystore.jks" to discover that the alias for the private key entry is "my\_alias" is at right. (Coloring added for readability.)

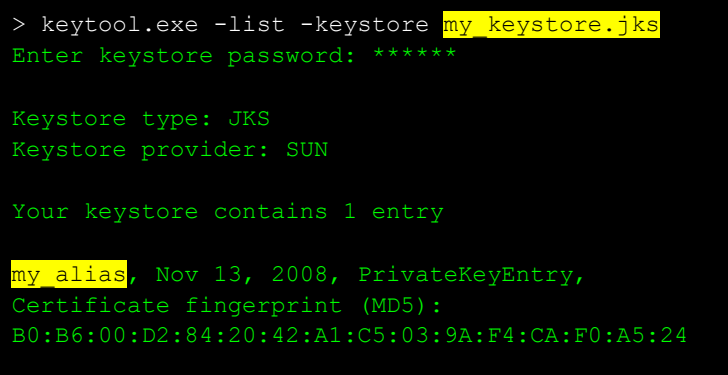

#### **Step 2: Extract the Private Key Using jksExportKey**

Unfortunately keytool doesn't do the critical task of extracting private keys from JKS containers. For that another piece of code is needed that is not part of the Java runtime environment. It is (also appropriately) named *[jksExportKey](http://miteff.com/jksexportkey)*. As a JAR file made available by miteff.com, it must be downloaded before it can be used. It is invoked using Java as follows:

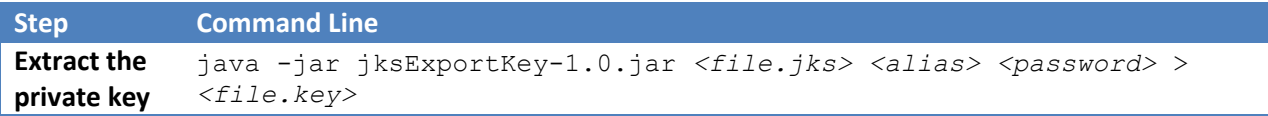

The relevant command line arguments are:

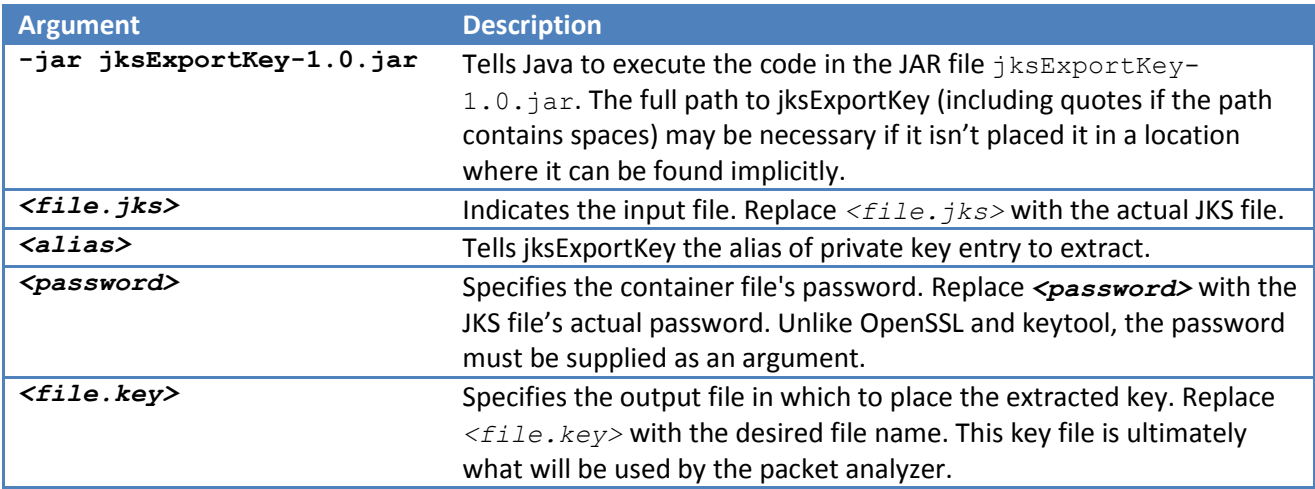

## **References**

Besides the links embedded in the body, the following links were useful when putting together this document:

- [http://serverfault.com/questions/9708/what-is-a-pem-file-and-how-does-it-differ-from-other](http://serverfault.com/questions/9708/what-is-a-pem-file-and-how-does-it-differ-from-other-openssl-generated-key-file)[openssl-generated-key-file](http://serverfault.com/questions/9708/what-is-a-pem-file-and-how-does-it-differ-from-other-openssl-generated-key-file)
- [http://how2ssl.com/articles/working\\_with\\_pem\\_files/](http://how2ssl.com/articles/working_with_pem_files/)
- <http://www.sslshopper.com/article-most-common-openssl-commands.html>
- <https://www.sslshopper.com/article-most-common-java-keytool-keystore-commands.html>
- <http://www.startux.de/index.php/java/44-dealing-with-java-keystoresyvComment44>
- [http://sharkfest.wireshark.org/sharkfest.09/AU2\\_Blok\\_SSL\\_Troubleshooting\\_with\\_Wireshark\\_a](http://sharkfest.wireshark.org/sharkfest.09/AU2_Blok_SSL_Troubleshooting_with_Wireshark_and_Tshark.pps) [nd\\_Tshark.pps](http://sharkfest.wireshark.org/sharkfest.09/AU2_Blok_SSL_Troubleshooting_with_Wireshark_and_Tshark.pps)